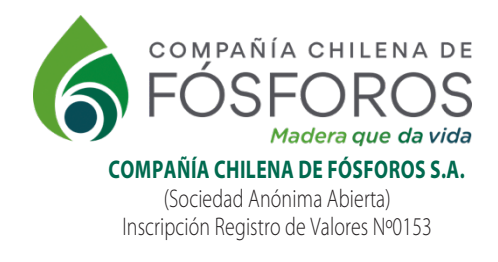

**MECANISMO DE PARTICIPACIÓN REMOTA JUNTA ORDINARIA DE ACCIONISTAS 2024**

## **Participación:**

1. Para acceder a la Junta, el accionista o representante deberá ingresar al link informado en el Mail y unirse a la Reunión de Microsoft Teams, correspondiente a la Junta:

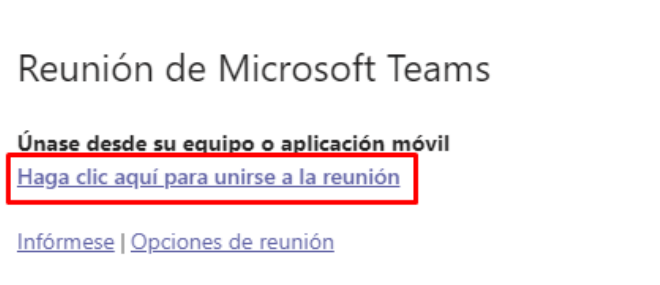

2. Se abrirá una nueva ventana en su navegador web, en donde deberá seleccionar la forma a través de la cual desean conectarse: si es a través de la aplicación de Microsoft Teams o a través del navegador de internet de su preferencia:

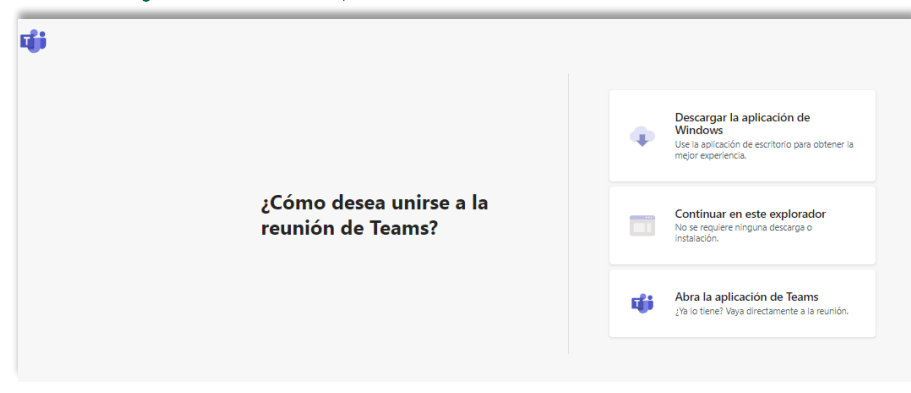

3. Se le solicitará permitir utilizar el micrófono y la cámara. Seleccione Permitir

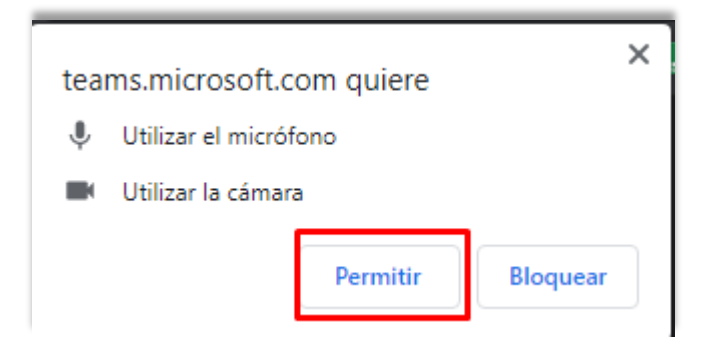

4. Luego deberá iniciar sesión. Es importante que se identifique con su nombre y apellido. En caso de que el accionista comparezca por medio de representante, éste debe individualizarse de la siguiente manera: Nombre representante ( Nombre/Razón social Accionista) Vgr Juan Pérez (EFG Ltda.)

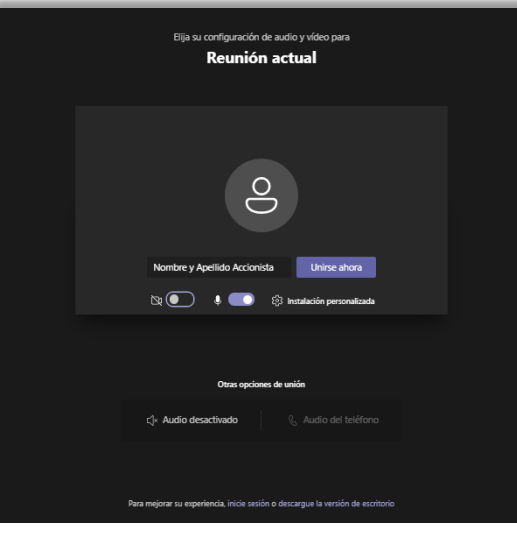

## **Votación mediante Forms (Sólo en el caso de no ser por aclamación)**

1. Para la votación mediante Forms deberá desplegar el chat:

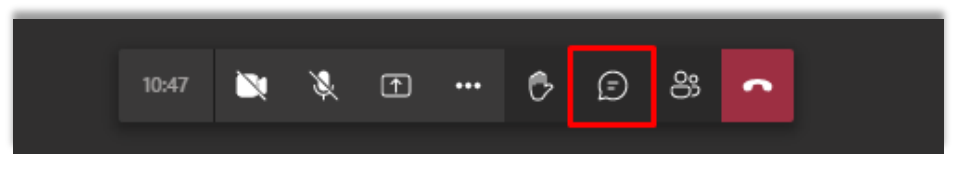

2. Se desplegará al costado derecho de la pantalla, una sección (Chat) donde aparecerá la info de los asistentes. Luego, se abrirá una ventana en la cual se expondrá la pregunta a ser votada:

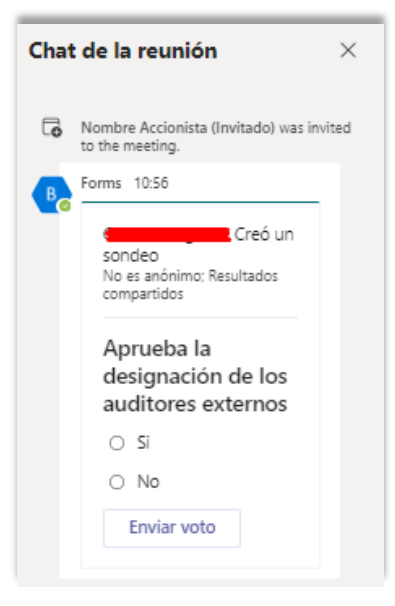

3. En la etapa de elección del Directorio le enviaremos vía chat un link para proceder a votar de manera remota.

4. Para acceder a la votación, deberá ingresar el número de Rut del participante (no del accionista)

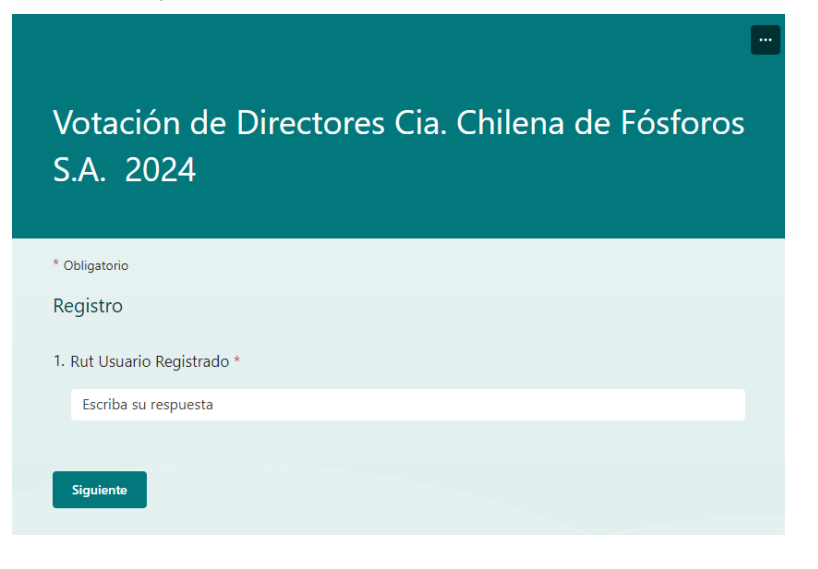

5. Posteriormente se desplegará el listado de candidatos, para lo cual deberá indicar la cantidad de votos (Un voto = una acción) que asignará a cada candidato.

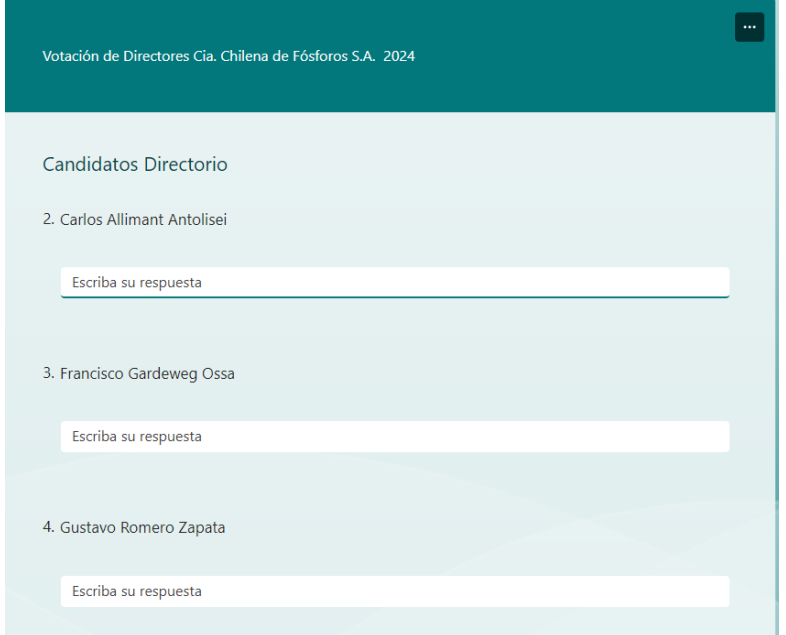

6. Posteriormente debe seleccionar la opción enviar

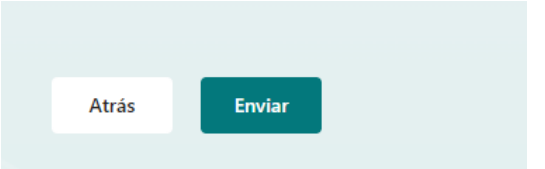

7. Los resultados serán leídos a viva voz por el Secretario de la Junta.

Para más información sobre el funcionamiento del sistema, invitamos al accionista a contactarse con Soporte Técnico, disponible desde el 19/04/2024, al e-mail: cleighton@fosforos.cl, indicando su nombre y número de teléfono para ser contactado o llamar al 22707 6258.